Sie möchten automatisch eine E-Mail erhalten, wenn die Stadtverwaltung Mayen neue Stellenangebote bei Interamt einstellt? Aktivieren Sie jetzt ein passendes Suchprofil.

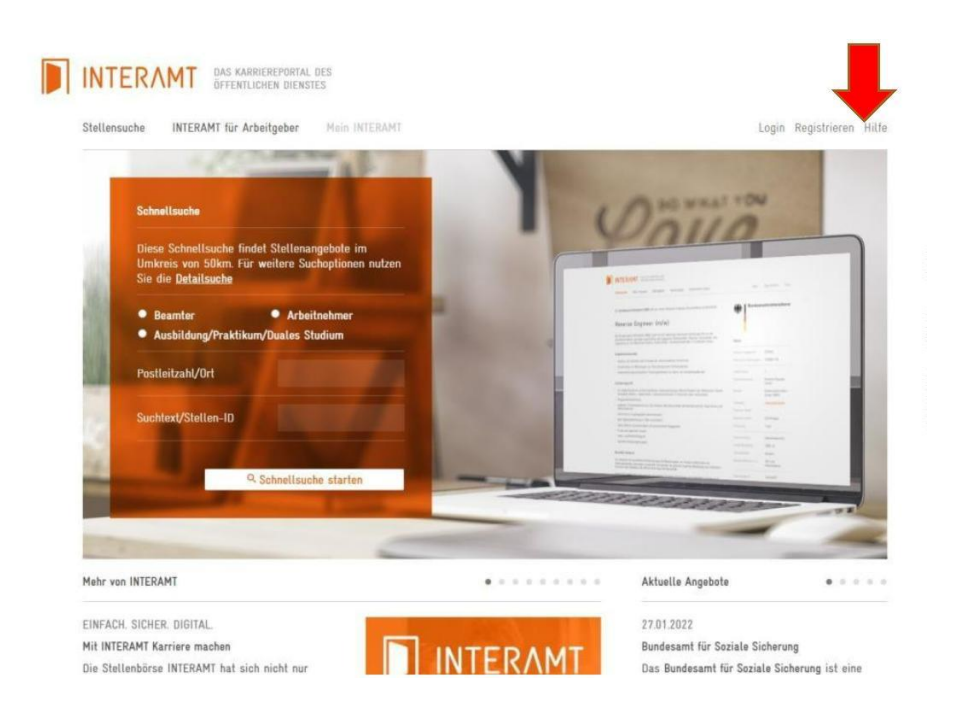

1) Falls Sie noch kein Profil haben, registrieren Sie sich [bei](http://www.interamt.de/) [www.interamt.de](http://www.interamt.de/)

2) Legen Sie sodann ein passendes Suchprofil an.

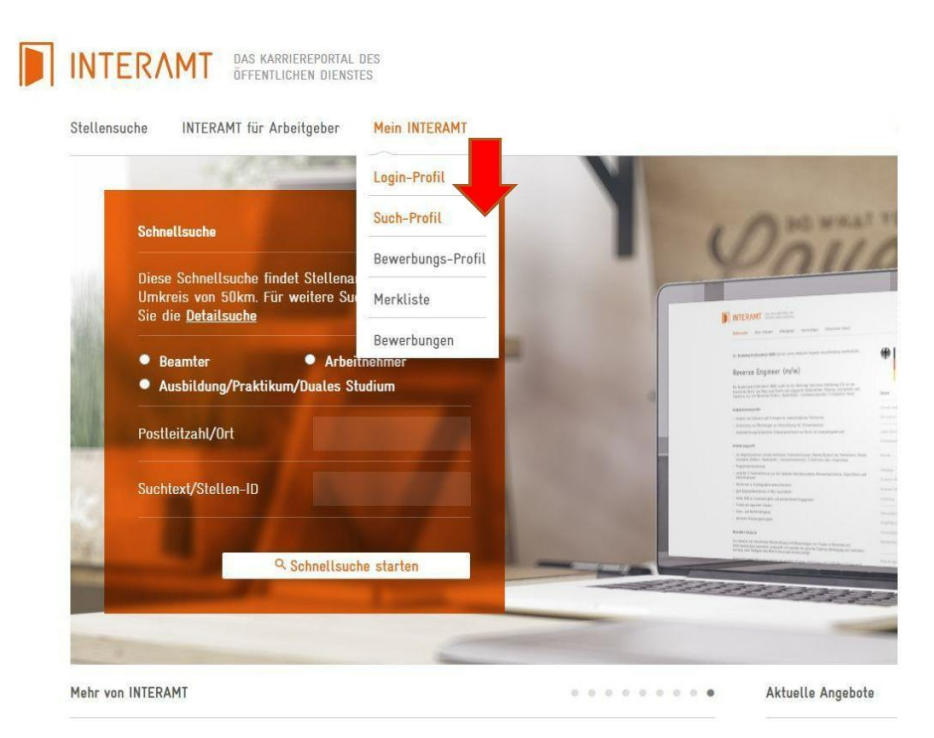

3) Klicken Sie auf den Button "Neues Such-Profil Stellensuche".

> Neues Such-Profil Stellensuche

4) Füllen Sie das Suchprofil nach Ihren Wunschkriterien aus (z.B. Art des Dienstverhältnisses, Beschäftigungsdauer, Teilzeit/Vollzeit etc.). Um nur Angebote der Stadtverwaltung Mayen angezeigt zu bekommen, sollten Sie die PLZ auf 56727, den Umkreis auf 1 km sowie den Suchtext Stadtverwaltung angeben.

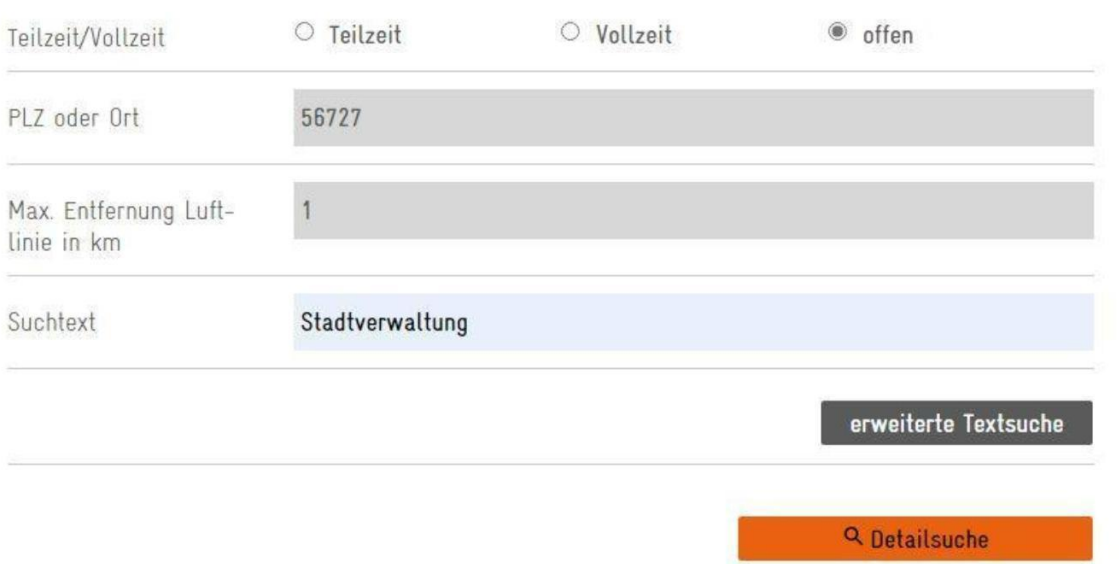

5) Über den Button "Detailsuche" werden Ihnen sodann alle passenden Angebote angezeigt. Klicken Sie sodann auf "Such-Profil speichern".

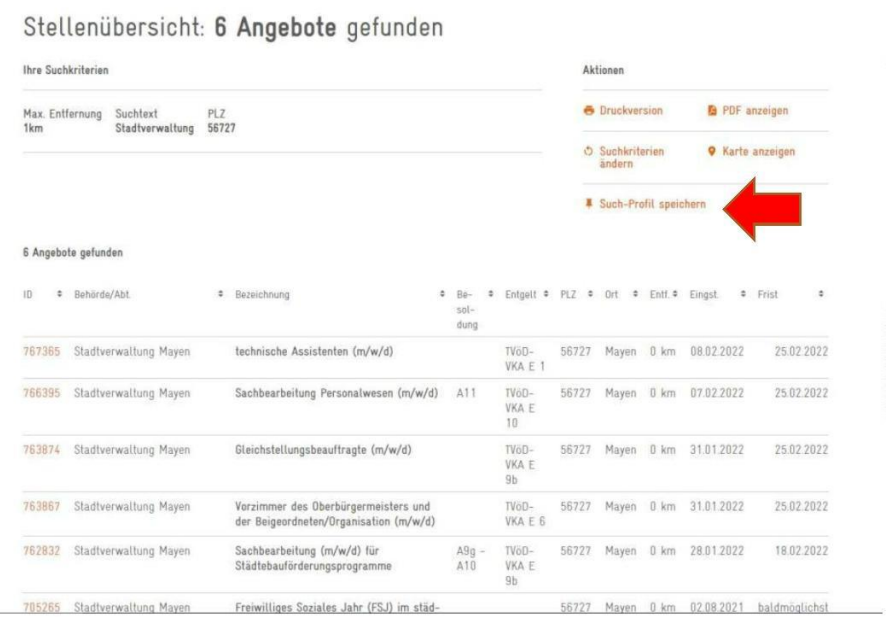

6) Sie können dem Suchprofil sodann einen beliebigen Wunschnamen geben, stellen die

Einstellung unter "E-Mail versenden bei neuen Stellenangeboten" auf "ja", geben Ihre E- Mailadresse ein und klicken auf "Speichern".

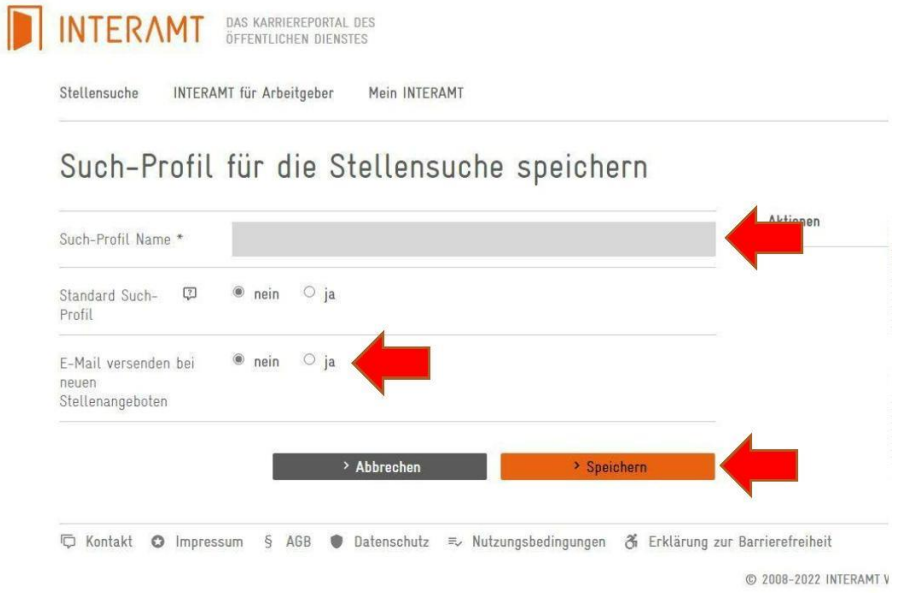

So erhalten Sie nun künftig eine automatische Benachrichtigung von Interamt, wenn Angebote der Stadtverwaltung Mayen eingestellt werden, die Ihren Wunschkriterien entsprechen!